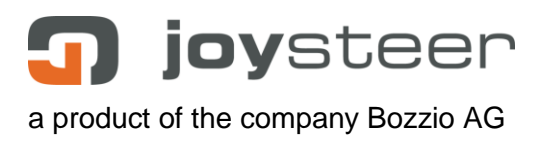

# **Universal Evaluator Manual**

EN\_Universal\_Evaluator\_Manual\_2\_V04-170531.docx

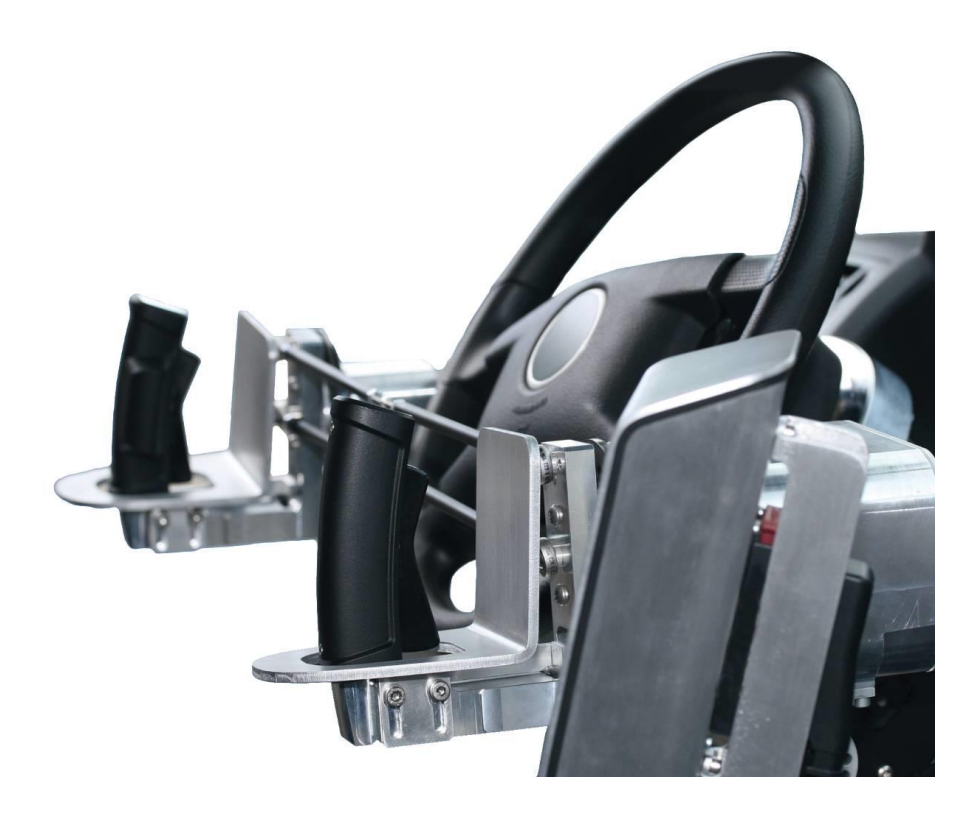

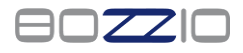

Aarbergstrasse 5 2560 Nidau **Switzerland** 

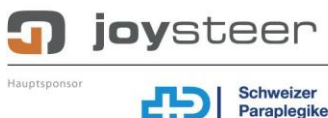

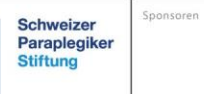

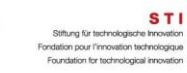

**Berner Fachhochschule** Technik und Informatik

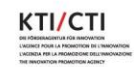

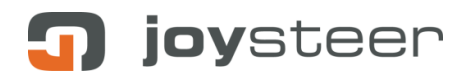

## **Content**

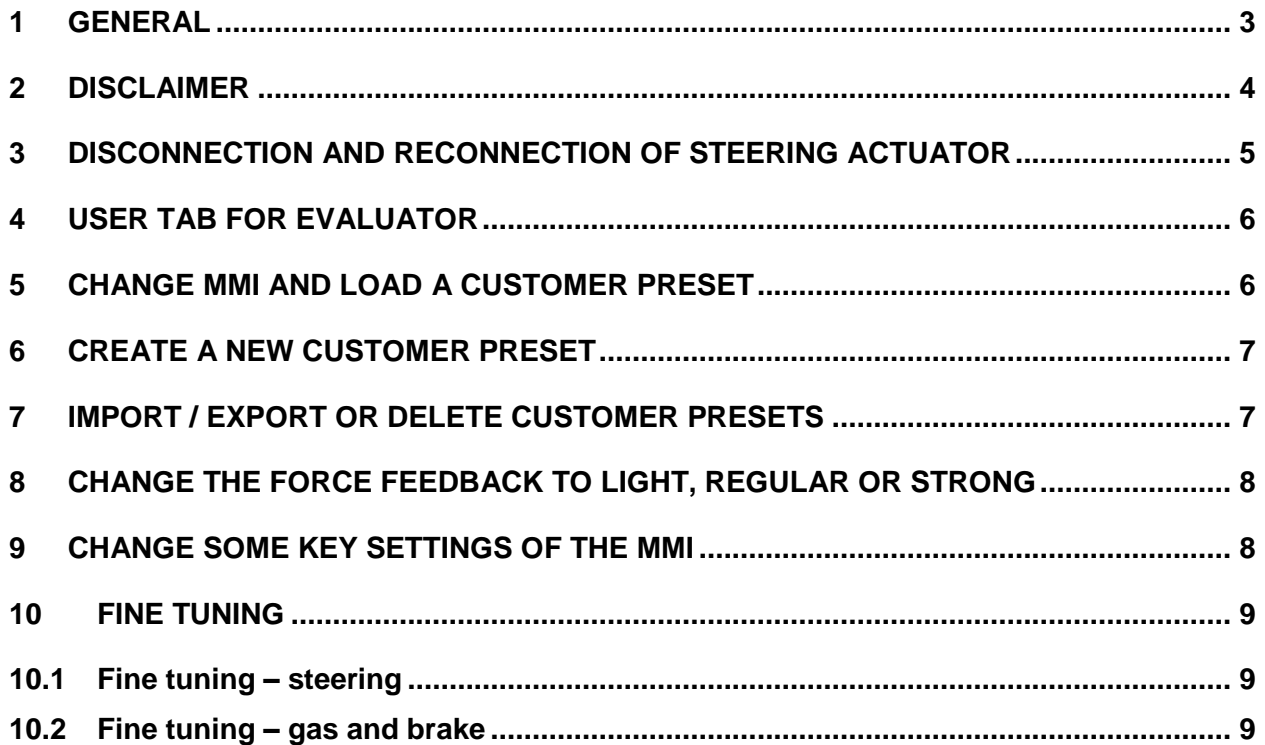

#### <span id="page-2-0"></span>**1 General**

This document describes the joysteer® system.

The handling and installation is to take place by trained personnel **exclusively,** whereby all points need to be carried out as described.

This document describes all **non**-vehicle specific installation steps. Refer to the corresponding vehicle specific manuals for details.

This document applies to the joysteer® system generation 2.0.

The main change from generation 1.0 to generation 2.0 is as following:

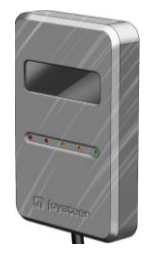

**Display module Alarm module** *joysteer® generation 2.0 joysteer® generation 1.0*

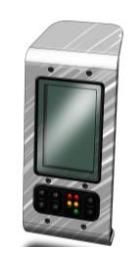

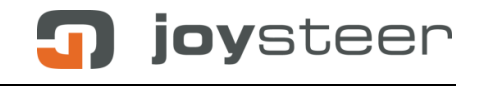

#### <span id="page-3-0"></span>**2 Disclaimer**

Bozzio AG refuses their product liability if one or more of the following facts are given:

- Driving the system by users who do not possess an appropriate driving licence Exception: driving accompanied by an authorized driving instructor
- Driving with accompanying driving instructor without installation of an Instructor switch
- Installation/ maintenance/ repairs by companies not trained by Bozzio AG
- Installation/ maintenance/ repairs by personnel not trained by Bozzio AG
- Installation/ maintenance/ repairs not according to the manuals
- Installation/ maintenance/ repairs of components/ modules, which are not mentioned in the part list
- Installation/ maintenance/ repairs of any MMI (Man Machine Interface), which has not been released by Bozzio AG in written form
- Usage of parameter-sets which do not correspond to the "rules" of the Servicemanager
- Any modifications to the cable harness

#### **Important:**

• By opening the modules any warranty of the manufacturer is omitted (Exception: EnergyAlarm module).

joysteer

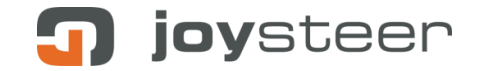

#### <span id="page-4-0"></span>**3 Disconnection and reconnection of steering actuator**

For some cars, a mechanical disconnection device is installed in the vehicle. This allows evaluations without the use of joysteer; e.g. for hand controls or Gas-/ Brake Systems. The steering wheel is used in a conventional way and the steering actuator is disconnected completely.

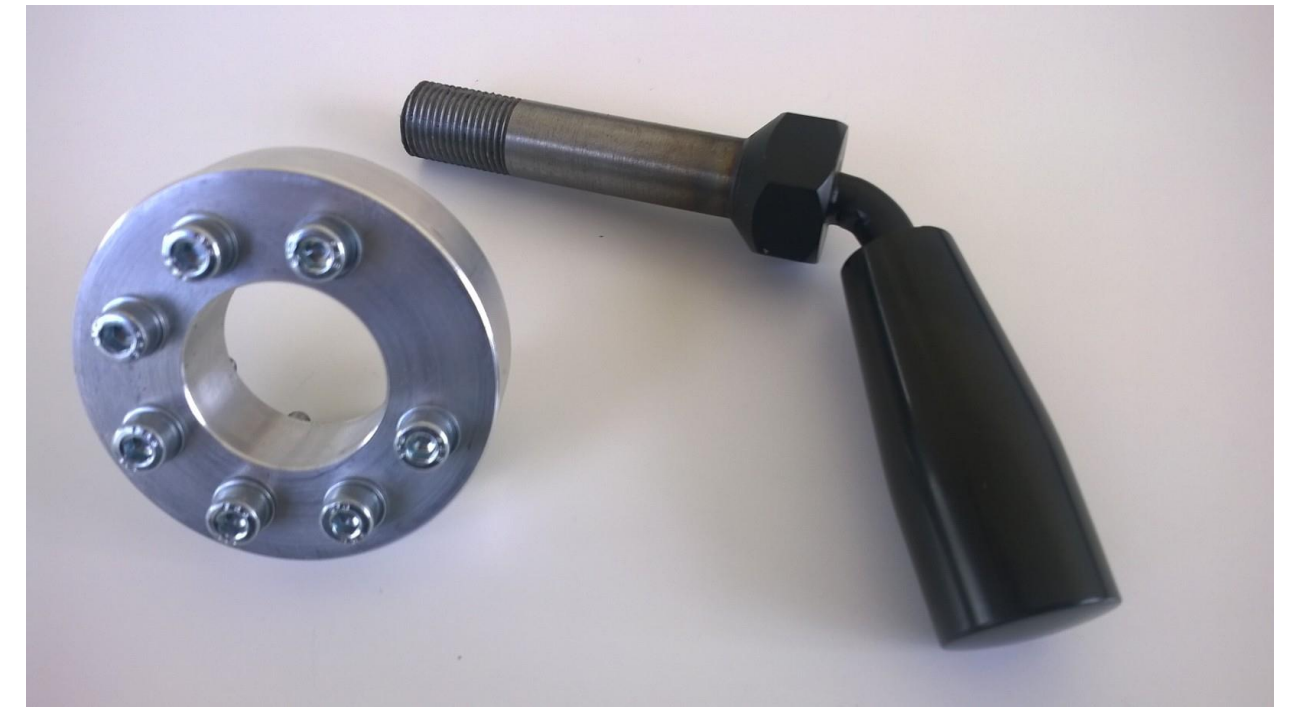

How to disconnect:

- Park the vehicle in a straight forward position, control if the wheels are straight ahead.
- Switch off the joysteer System; Ignition OFF, Engine OFF.
- Remove the MMI to prevent malpractice.
- Remove the steering wheel.
- Disconnect the steering actuator by unscrewing the 7 screws of the adapter piece.
- Store the disconnect device (or the 7 screws) in a safe place.
- Remount the steering wheel.

How to reconnect:

- Park the vehicle in a straight forward position, control if the wheels are straight ahead.
- Remount the MMI.
- Switch on joysteer and initialize.
- Position the MMI in the straight forward position.
- Switch off the joysteer System; Ignition OFF, Engine OFF.
- Remove the steering wheel
- Align the holes of the 7 screws with the disconnecting device. Mount the 7 screws.
- Remount the steering wheel.
- Make a test drive with low speed with a figure of 8 manoeuvre. Assure, that the full lock to lock ratio is given.

#### **Important:**

Reconnect without following this procedure may damage the potentiometer of the steering actuator. The evaluator is responsible for a proper reconnection.

Please contact the producer or distributor in case of uncertainties.

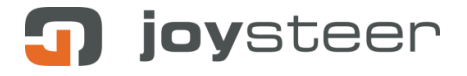

# <span id="page-5-0"></span>**4 User Tab for Evaluator**

In order to reduce the adjustment parameters for Evaluators and Instructors, the Servicemanager has a special user tab for this purpose. Just switch the Servicemanager to the user 'Evaluator'.

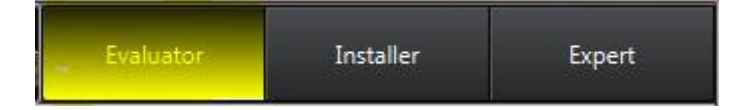

# <span id="page-5-1"></span>**5 Change MMI and load a customer preset**

- Switch off the joysteer system.
- Mount the braking MMI in the car and connect the 4 gas/brake sensors to the instructor plug or plugs X51-X54.
- Mount the steering MMI in the car and connect it to plug X10 (Handlebar, LFJ or steering sensor module SSM).
- Restart the system and do NOT initialize it yet!
- Connect the Servicemanager, go to the menu 'Presets' and unlock it.
- Select the corresponding customer preset and load it.
	- o LFJ (Low Force Joystick): After you loaded the right preset, you need to restart the system again.
- Now Initialize the system
	- o Handlebar: Before you can use the gas from the handlebar, you need to press the OEM pedal first to activate the gas.

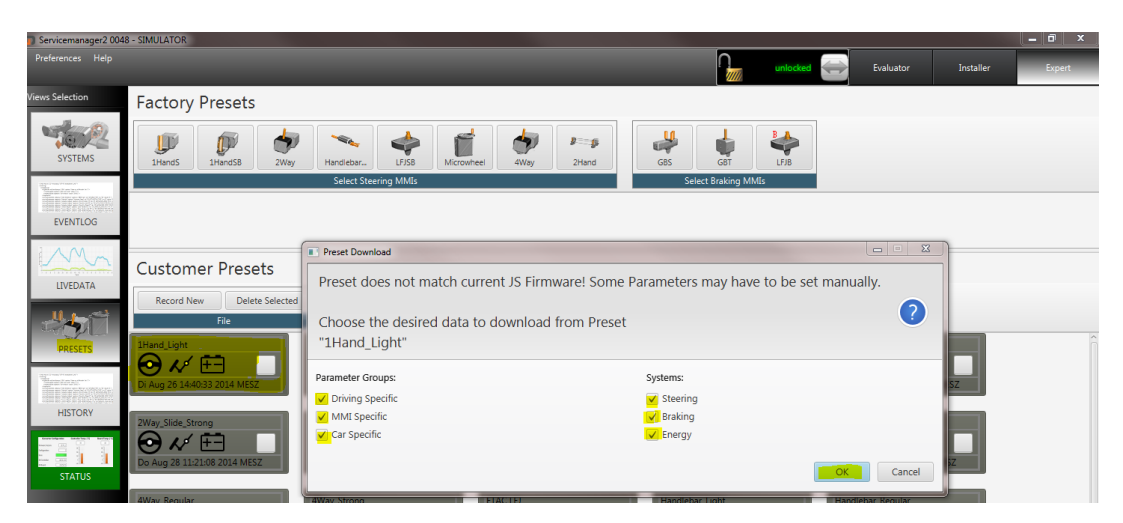

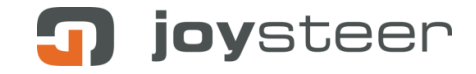

#### <span id="page-6-0"></span>**6 Create a new customer preset**

- Go to the menu 'Presets' and unlock it.
- Press 'Record New'
- Enter the name for this new customer preset. **Note**: if you have several different settings for this customer, write also specific details in the name of the preset (like: Johnson\_4WJ\_strong).

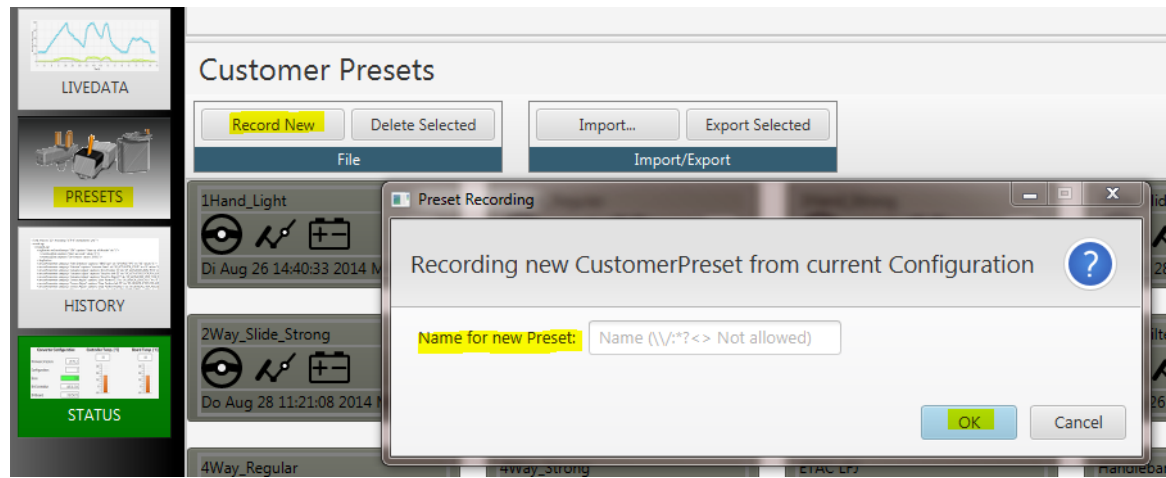

# <span id="page-6-1"></span>**7 Import / Export or delete customer presets**

- Go to the menu 'Presets' and unlock it.
- For export, select the files you like export to a folder (like on a USB drive). Then press 'Export Selected' and choose the path.
- To delete them, select the files you like delete. Then press 'delete'.
- To import a new file from somebody else, press on 'Import…' and choose the file you like. Make sure that you choose the correct file format

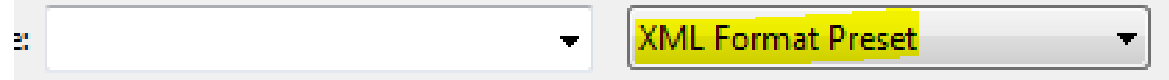

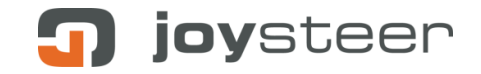

# <span id="page-7-0"></span>**8 Change the force feedback to light, regular or strong**

- Be sure that you have already a running preset on the system.
- Go to the menu 'Presets' and unlock it.
- Select the combination of MMIs you have installed (one for steering and one for braking).
- Choose between light, regular or strong.
- Select **ONLY** the Driving Specific checkmarks and press OK.
	- **Factory Presets**

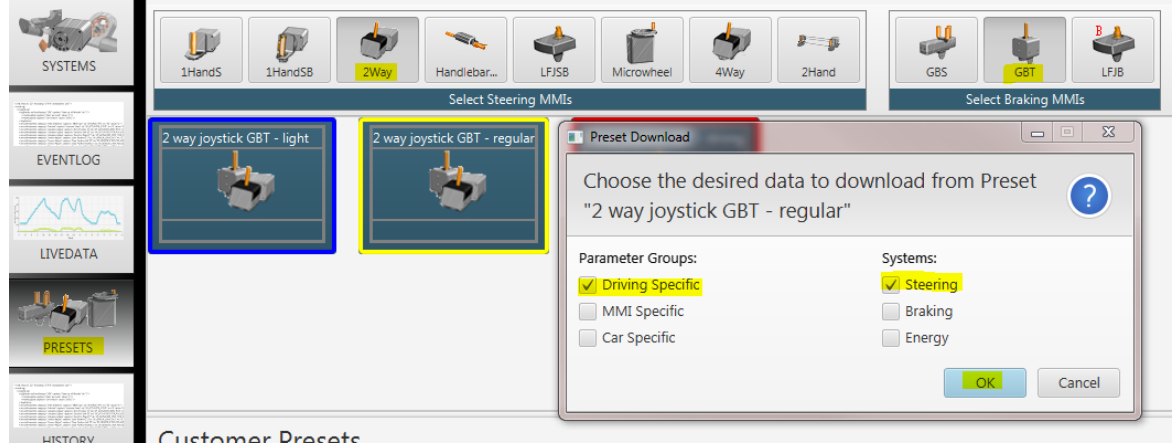

# <span id="page-7-1"></span>**9 Change some key settings of the MMI**

You are able to define or adjust the following settings with this Servicemanager program:

- A) The "Zero position" of your joystick or micro-wheel
- B) The number of rotations with the micro-wheel or the joystick travel by setting the "Left end stop" and "Right end stop" position
	- Go to the Systems section of the Servicemanager
	- Go to the "Sensor adjust" section under Steering Attention! Make sure you are not in "Actuator adjust". These values should not be modified by an instructor.
	- Set first the "zero position" and then the end stops
- C) The same can be done for the Gas-Brake MMI by setting the "Zero position", the "Max gas position" and the "Max Brake position"
	- Go to the Systems section of the Servicemanager
	- Go to the "MMI adjust" section under Gas-/brake
	- Set first the "Zero position" and then the "Max positions"
- D) The speed of return to the zero position (retraction) of an MMI can also be adjusted, we advise to do this - if needed - with the help of your certified workshop.

# <span id="page-8-0"></span>**10 Fine tuning**

#### <span id="page-8-1"></span>**10.1 Fine tuning – steering**

- Adjust the Force Feedback when the customer presets are not satisfactory.
	- o Start with one of the three customer presets as a base (light, regular or strong).

joysteer

- o For a **stronger Force feedback increase the parameter 'Force Feedback'**
- o For a **weaker Force feedback decrease the parameter 'Force Feedback'**
- Adjust the Steering linearity when the customer presets are not satisfactory.
	- o For a **more linear steering increase the 'V dependency – Steering linearity'** Vmin and V-max (for lower and higher speed). The max value is 8192.
	- o For a **more progressive steering decrease the 'V dependency – Steering linearity'** V-min and V-max (for lower and higher speed). The Min value is 1024.

#### <span id="page-8-2"></span>**10.2 Fine tuning – gas and brake**

- Adjust the Brake curve when the customer presets are not satisfactory.
	- $\circ$  Adjust the values xB0/yB0, xB1/yB1 and xB2/yB2. The values work like in a normal XY diagram. The changes you can directly see in the diagram 'Brake Progression'

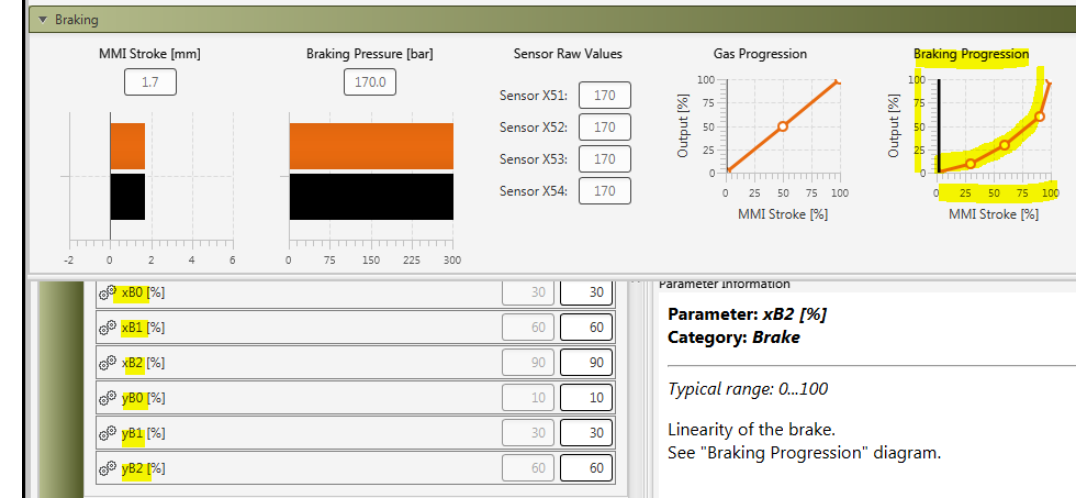

Set a limit on the max gas output.

o

- $\circ$  If a driver uses the joysteer System the first time, it can be useful to limit the gas output to a certain percentage.
- $\circ$  Set the amount of Gas in percent for the parameter 'Gas limitation'. Standard is 100%.

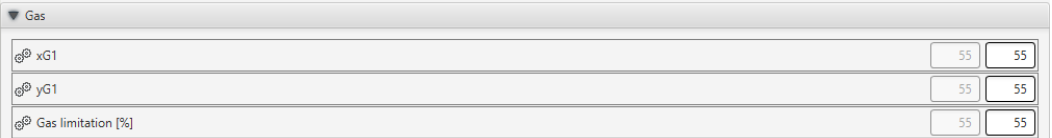